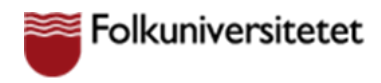

# **Frågor och svar - distansutbildning**

## **Jag hör inget ljud när jag ansluter till lektionen/mötet**

Om du inte hör något när du ansluter till en lektion/möte eller om övriga inte hör dig bör du kontrollera vilken in- och ut-enhet som du har inställt på din dator. På en Windows dator hittar du ljudenheten antingen under *Kontrollpanelen*->Maskinvara och Ljud->*Ljudenheter*

Du kan också högerklicka på "*högtalar*" ikonen (finns vanligtvis längst ner till höger) för att

"*Öppna Ljudinställningar*" och därefter säkerställa att du har valt rätt Utdata enhet och Indata enhet. Här kan du välja mellan de olika enheter du har på din dator t.ex. om du använder ett headset eller om du pratar och lyssnar direkt genom datorn utan headset.

Öppna Ljudinställningar Öppna Volymkontrollen Spatialljud (Av) Felsök ljudproblem

Exemplet nedan använder ett headset som heter Jabra EVOLVE 30.

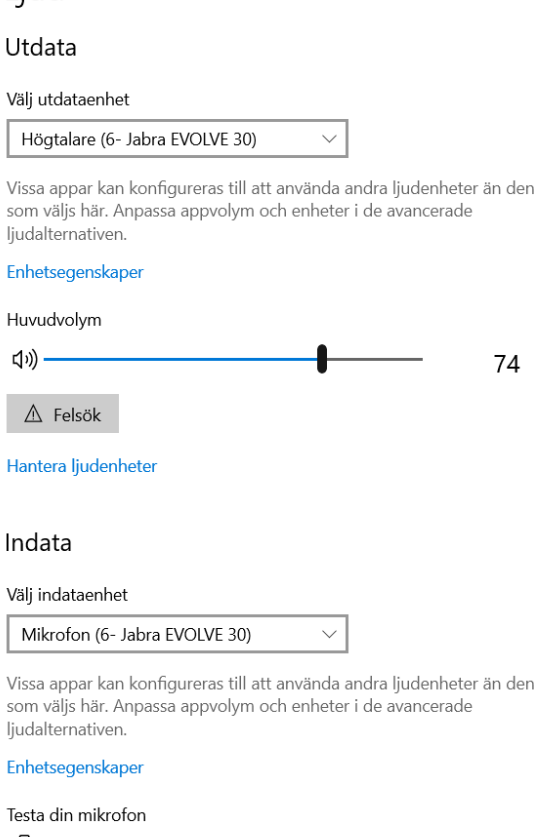

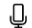

Liud

 $\Lambda$  Felsök

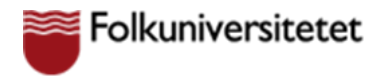

#### **Vilken dator ska jag använda?**

De flesta moderna datorerna har så bra kapacitet att det inte är något problem att delta i en distansutbildning. Några riktlinjer att tänka på:

- Rekommendation att använda en dator med operativsystemet Windows 10 alternativt en MAC dator med minst 8GB RAM minne.
- Att du har uppdaterat operativsystemet på din dator, så Windows update inte startar när du ska delta i undervisning.
- Att du har fungerande mikrofon och kamera enhet (om du ska vara med på video) på din dator.

## **Vad gör jag om bild och ljud laggar?**

Du bör se till att ha en stabil Internetuppkoppling på minst 5 mbit/s för att minimera risken uppleva med lagg och/eller dålig bildkvalité. Är ni fler som delar på förbindelsen, så räkna med att alla som kör video/film behöver minst 5 mbit/s.

Du kan kontrollera din Internetförbindelse på [www.bredbandskollen.se](http://www.bredbandskollen.se/)

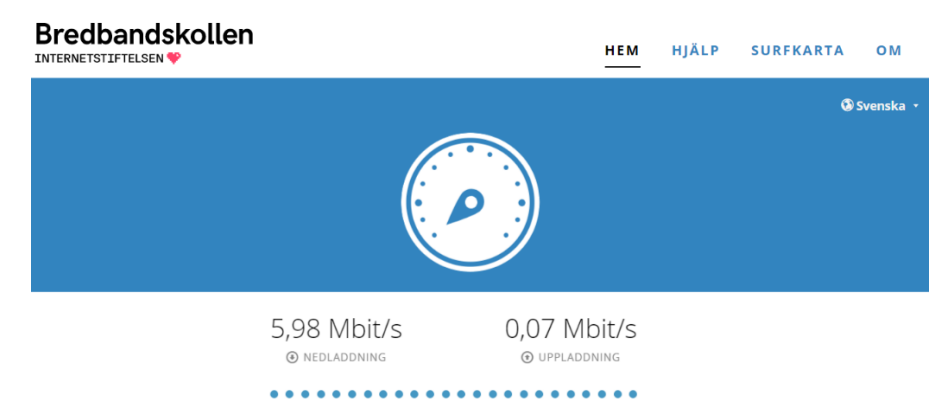

Denna uppkoppling räcker för att titta på en stream men inte för att själv streama video då uppladdningshastigheten är på tok för låg.

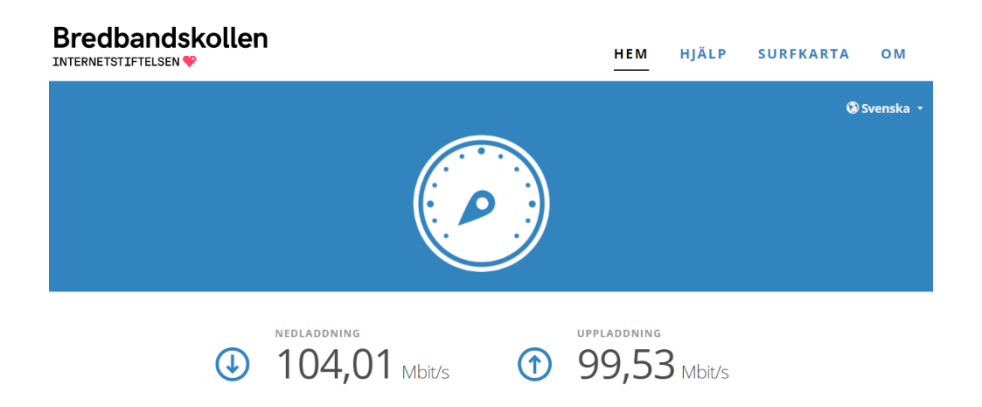

Denna uppkoppling räcker bra för att titta på en stream och även för att streama video själv!

Om du upplever problem med ljud och video, prova att stänga av din kamera för att se om du kan följa med i lektionen med ljud enbart, alternativt starta om din dator.

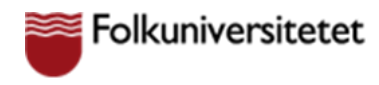

#### **Vilken webbläsare ska jag använda?**

Vilken webbläsare som fungerar bäst kan vara olika beroende på vilken plattform du ska delta på lektionen via. Zoom stödjer Google Chrome, Apple Safari, Mozilla Firefox och Chromium Edge (nya Windows 10 webbläsaren fd. Microsoft Edge).

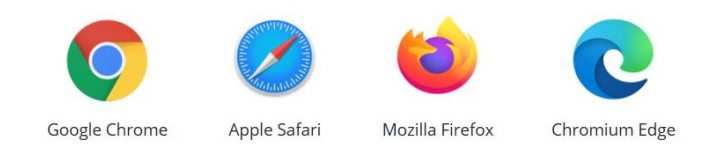

## **Får man spela in ett möte?**

Du får inte spela in en lektion utan samtycke från samtliga deltagare på lektionen.

Innan en inspelning så måste du ha begärt in samtycke från samtliga deltagare, samt informerat dem om att inspelning kommer ske och syftet med inspelningen.

## **Övrigt att tänka på när man deltar i distansutbildning**

När du deltar i undervisning på distans är det bra att tänka på

- Att du stänger av din mikrofon när du lyssnar så det inte kommer störande ljud under lektionen
- Att du tittar i kameran i ögonhöjd för att få så bra bild som möjligt
- Att du har bra belysning där du sitter
- Att du inte har stökig bakom dig